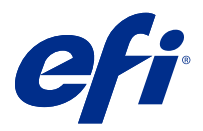

# Informacje o wersji dla klientów Fiery Color Profiler Suite, w wersji5.3.3.23

Ten dokument zawiera ważne informacje dotyczące tej wersji. Informacje te należy koniecznie przekazać wszystkim użytkownikom przed kontynuowaniem instalacji.

**Uwaga:** W niniejszym dokumencie termin "Color Profiler Suite" odnosi się konkretnie do urządzenia Fiery Color Profiler Suite.

W przypadku korzystania z wcześniejszej wersji Color Profiler Suite oraz posiadania aktualnej umowy dotyczącej pomocy technicznej i konserwacji oprogramowania (SMSA) oprogramowanie Fiery Software Manager powiadomi użytkownika o nowej wersji, a także pozwoli na dokonanie aktualizacji. Jeżeli umowa SMSA jest nieaktualna, powiadomienie nie zostanie wyświetlone. Niemniej jednak użytkownik może uruchomić oprogramowanie Fiery Software Manager (wybierając kolejno Pomoc > Sprawdź, czy są dostępne aktualizacje w oknie głównym) w celu odnowienia umowy SMSA, a następnie dokonania aktualizacji.

Użytkownik rozwiązania Fiery XF albo Fiery proServer jest uprawniony do aktualizacji bądź uaktualnienia Color Profiler Suite, jeśli ma serwer Fiery XF w wersji 7.0 lub nowszej, opcjonalne oprogramowanie Color Profiler i aktywną umowę SMSA. Dostępną aktualizację można wyświetlić w oprogramowaniu Fiery Software Manager albo na ekranie Aplikacje i zasoby w programie Fiery Command WorkStation. Użytkownik może sprawdzić status umowy SMSA serwera Fiery XF w menedżerze licencji serwera Fiery XF.

# Co nowego w tej wersji

W tej wersji Fiery Color Profiler Suite wprowadzono nowe funkcje.

**64-bitowa aplikacja**: Fiery Color Profiler Suite w wersji5.3.3.23 (CPS) to natywna aplikacja 64-bitowa do urządzeń z systemami Mac OS i Windows. 32-bitowe systemy operacyjne nie są obsługiwane w przypadku CPS w wersji 5.3.3.23. Jeśli Fiery Software Manager działa już w 32-bitowym systemie operacyjnym, takim jak 32-bitowy Windows 7, nie będą wyświetlane powiadomienia o aktualizacji dla pakietu CPS w wersji 5.3.3.23. Jeśli użytkownik podejmie próbę instalacji oprogramowania Fiery Software Manager w 32-bitowym systemie operacyjnym, zostanie wyświetlony błąd kompatybilności, a instalacja zostanie anulowana. W celu sprawdzenia listy obsługiwanych systemów operacyjnych zobacz [Wymagania systemowe](#page-1-0) na stronie 2.

**Uwaga:** Ta wersja Fiery Color Profiler Suite wymaga v5.3, do korzystania z którego niezbędna jest nowa licencja i aktywna Umowa dotycząca konserwacji i wsparcia oprogramowania (SMSA). Jeśli użytkownik aktualnie korzysta z wersji 5.x lub 4.x i posiada aktualną umowę SMSA, wówczas Fiery Color Profiler Suite automatycznie pobiera licencję z serwera licencjonowania EFI. Aby odnowić umowę SMSA dla Fiery Color Profiler Suite, skontaktuj się ze sprzedawcą produktów firmy Fiery i podaj numer części odnowienia umowy SMSA: 100000006105. Użytkownik będący właścicielem Fiery Color Profiler Suite 4.x może również zakupić uaktualnienie z wersji 4.x do najnowszej wersji 5.x, w tym rok korzystania z umowy SMSA, u swojego sprzedawcy produktów firmy Fiery, powołując się na numer katalogowy 3000013448 (wersja cyfrowa) lub 3000013280 (wersja fizyczna).

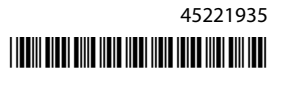

<span id="page-1-0"></span>**Uwaga:** Aby korzystać z punktów uruchomienia Fiery Color Profiler Suite z Fiery Command WorkStation, wymagana jest wersja Fiery Command WorkStation 6.3 lub późniejsza (zalecany jest pakiet Fiery Command WorkStation w wersji 6.6 lub nowszej). Punkty uruchomienia z poprzednich wersji aplikacji Fiery Command WorkStation nie uruchomią modułów aplikacji Fiery Color Profiler Suite w wersji 5.3.3.23.

- **•** Obsługa systemu macOS 11 (na urządzeniach z procesorami Intel).
- **•** Obsługa systemu macOS 11 (na urządzeniach z procesorami Apple M1 i oprogramowaniem Rosetta 2).
- **•** Obsługa wykonywania pomiarów bez opcji podziałki (opcja Zmierz bez podziałki) za pomocą przyrządu pomiarowego EFI ES-3000 lub X-Rite i1Pro3.
- **•** Obsługa nośników pomiarowych z IDEAlliance i FOGRA w ich oficjalnym układzie poza kolejnością weryfikacji z przewodnikiem.
- **•** Obsługa przyrządu pomiarowego Konica Minolta MYIRO-9.
- **•** Różne problemy z oprogramowania Fiery Color Profiler Suite w wersji 5.3.3.22 zostały rozwiązane.

## Wymagania systemowe

Aby uruchomić oprogramowanie Fiery Color Profiler Suite, komputer z systemem Windows lub Mac musi spełniać następujące wymagania minimalne.

**Uwaga:** Fiery Color Profiler Suite w wersji 5.3.3.23 obsługuje wyłącznie 64-bitowe systemy operacyjne.

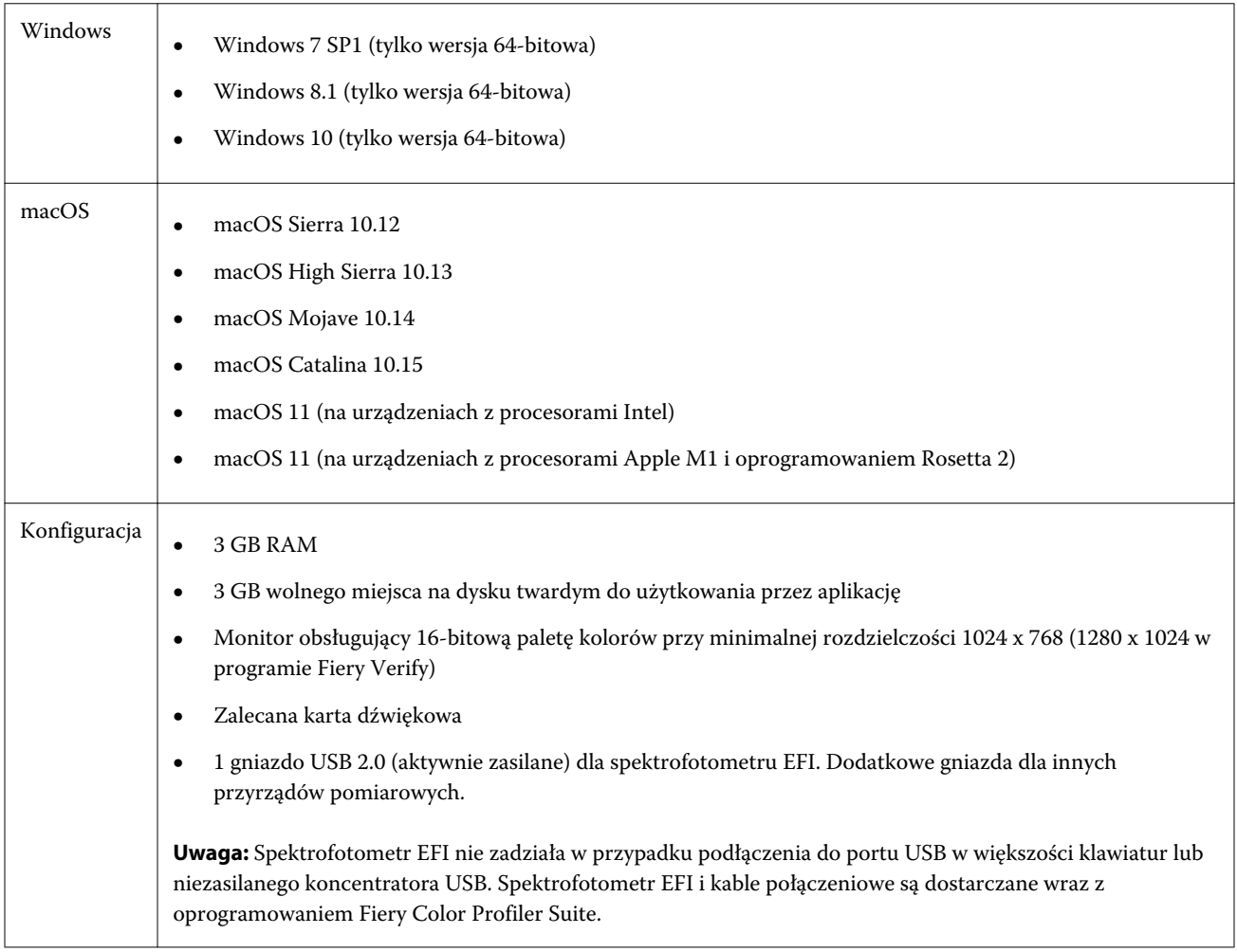

## Problemy naprawione w wersji 5.3.3.23

#### **Wskaźnik wyboru programu Fiery Verify Assistant**

Wskaźnik wyboru pojawia się teraz w oknie Właściwości zadania programu Fiery Verify Assistant.

#### **Zestawy pól kontrolnych dostępne dla przyrządu ILS**

Po wybraniu ILS jako przyrządu kalibrator pokazuje zestaw 21 losowych pól kontrolnych. W programie Fiery Printer Profiler zestawy pól kontrolnych dostępne dla przyrządu ILS to 234, 928 (IT8.7/3) oraz 1617 (CGATS IT8.7/5).

#### **Płynne przejścia tonalne przedstawione na krzywej kalibracji podczas korzystania z przyrządu ES-3000 i układu 21 posortowanych pól kontrolnych**

Podczas tworzenia kalibracji dla układu 21 posortowanych pól kontrolnych przy użyciu spektrofotometru ES-3000 w trybie emulacji krzywa kalibracji będzie wyświetlana z płynnymi przejściami tonalnymi.

#### **Drukowanie stron rozgrzewania po ustawieniu w programie Fiery Express Profiler**

Strony rozgrzewania drukowane są po określeniu liczby stron rozgrzewania w menu Preferencje w oknie programu Express Profiler.

#### **Problem z weryfikacją G7 z katalogiem Paper Catalog**

Kalibracja G7 i tworzenie profilu dają obecnie pożądane rezultaty podczas korzystania z aplikacji Paper Catalog oraz zapewniają normalny wynik weryfikacji.

#### **Ustawianie trybu transmisji dla urządzenia Barbieri Spectro LFP qb**

W przypadku korzystania z przyrządu pomiarowego Barbieri Spectro LFP qb tryb transmisji określony w module Fiery Printer Profiler pakietu Fiery Color Profiler Suite zostanie użyty do pomiaru pól kontrolnych.

#### **Wyniki pomiaru balansu szarości G7 przy użyciu urządzenia Konica Minolta IQ-501**

W przypadku korzystania z urządzenia Konica Minolta IQ-501 wyniki pomiaru balansu szarości G7 będą wyświetlane prawidłowo w module Fiery Color Profiler Suite Fiery Printer Profiler.

#### **Pomiary w technologii Full Width Array przy użyciu narzędzia Fiery Verify Assistant**

Narzędzie Fiery Verify Assistant nie przestanie działać po odczytaniu wykonanych w technologii Full Width Array pomiarów na komputerach Mac.

## **Profil wydruku w kolejności zadań profilowania nie jest pusty**

W przypadku korzystania z przyrządu pomiarowego Konica Minolta IQ-501 profil wydruku nie będzie wyświetlany w kolejności zadań profilowania w module Fiery Printer Profiler jako pusty. Właściwe profile Profil wydruku, Źródło RGB, Źródło CMYK oraz Źródło skali szarości są wyświetlane na karcie Kolor w oknie Właściwości zadania programu Fiery Command WorkStation.

#### **Pomiar limitu tuszu na kanał na komputerze z systemem macOS 11**

Narzędzie Calibrator nie przestanie działać po wykonaniu pomiaru wykresu limitu tuszu na kanał dla profilu wydruku CMYKOV na komputerze z systemem macOS 11 (z procesorem Apple M1 i oprogramowaniem Rosetta 2).

#### **Korzystanie z przyrządów pomiarowych iO w systemie macOS 11 (na komputerach z procesorami Apple M1 i oprogramowaniem Rosetta 2)**

Przyrządy pomiarowe i1iO, i1iO2, i1iO3 oraz i1iO3+ są wykrywane po podłączeniu do komputera z systemem macOS 11 (z procesorem Apple M1 i oprogramowaniem Rosetta 2).

## **Przyrządy pomiarowe Konica Minolta FD-9 i MYIRO-9 podłączone do systemu macOS 11**

Przyrządy pomiarowe Konica Minolta FD-9 i MYIRO-9 nie są wykrywane w przypadku podłączenia ich do złącza USB w komputerze z systemem macOS 11 (z procesorem Apple M1 i oprogramowaniem Rosetta 2).

# Znane problemy w wersji 5.3.3.23

#### **Profile monitorów nie są zapisywane w dostępnym folderze w systemie macOS 11**

Program Fiery Monitor Profiler nie zapisuje profilu monitora w dostępnym folderze w systemie macOS 11. Aby obejść ten problem, należy zapisać profil monitora w folderze Dokumenty, a następnie skopiować profil monitora do folderu HDD/Library/ColorSync/Profiles/Displays, aby pojawił się w preferencjach wyświetlania w systemie macOS 11.

#### **Nazwy zadań zawierające znaki specjalne**

Nazwy zadań zawierające znaki specjalne są nieczytelne w programie Fiery Verify.

## **Brak możliwości wykonania pomiaru ostatniego pola kontrolnego w układzie 1617 (CGATS IT8.7/4) za pomocą urządzeń pomiarowych i1Pro3 i ES-3000**

Urządzenia pomiarowe i1Pro3 oraz ES-3000 nie zapewniają możliwości wykonania pomiaru ostatniego pola kontrolnego w układzie pól kontrolnych 1617 (CGATS IT8.7/4) używanym do profilowania i uzyskanym za pomocą Fiery Printer Profiler. W układzie pól kontrolnych 1617 (CGATS IT 8.7/4) znajduje się teraz wskaźnik w postaci podwójnej strzałki umieszczonej po ostatnim polu kontrolnym w ostatnim rzędzie. Wskazuje ona, że pomiar należy wykonać do miejsca, gdzie widnieje strzałka. Skany dwukierunkowe są obsługiwane nawet w rzędach z podwójną strzałką.

#### **Brak dostępu do FWA przy użyciu Fiery Device Linker**

Urządzenie pomiarowe Full Width Array (FWA) nie jest dostępne z poziomu Fiery Device Linker.

#### **Przyrządy pomiarowe Konica Minolta MYIRO-1 i MYIRO-9 podłączone do komputera Apple MacBook Pro**

Przyrządy pomiarowe Konica Minolta MYIRO-1 i MYIRO-9 nie są wykrywane w przypadku podłączenia ich złączem USB typu C do komputera Apple MacBook Pro (ekran 13", procesor M1, rok prod. 2020) z systemem macOS 11.

#### **Używanie urządzenia ES-6000 do profilowania**

Do profilowania nie można używać nawiązującego połączenie z siecią urządzenia ES-6000, jeśli zainstalowano Fiery Color Profiler Suite na kontrolerze Fiery server.

#### **(macOS) Zamykanie okna Pomiar w module Fiery Measure**

Okna Pomiar w module Fiery Measure nie można zamknąć ani anulować za pomocą przycisku Anuluj na komputerze Mac.

#### **Przyrząd ES-3000 jest niedostępny w programach Fiery Monitor Profiler, Fiery Profile Editor i Fiery Profile Inspector**

Przyrządu pomiarowego ES-3000 nie można wybrać w programach Fiery Monitor Profiler, Fiery Profile Editor i modułach Fiery Profile Inspector w aplikacji Fiery Color Profiler Suite. Należy wybrać ES-2000 jako przyrząd pomiarowy w modułach podczas pracy z ES-3000 trybem emulacji, ponieważ nie ma ES-3000 wpisu.

#### **Pomiar pól kontrolnych za pomocą urządzenia Techkon SpectroDens**

Po zmierzeniu tabeli układu pól kontrolnych za pomocą przyrządu pomiarowego Techkon SpectroDens będzie on odzwierciedlał wyniki pomiarów w odwrotnym kierunku niż w przypadku dokonania pomiarów w obu kierunkach. Zaleca się dokonanie pomiaru tabeli pól kontrolnych wyłącznie od lewej do prawej strony.

#### **Ładowanie obrazu referencyjnego w formacie JPEG w programie Fiery Profile Editor**

W programie Fiery Profile Editor nie można załadować obrazu referencyjnego w formacie JPEG.

#### **Pomiar za pomocą przyrządu KM MYIRO-1**

Pomiar pól kontrolnych kolorów należy rozpocząć w ciągu dwóch sekund od chwili, gdy dioda na przyrządzie KM MYIRO-1 zaświeci się na biało. W przeciwnym wypadku może zostać wyświetlony komunikat o błędzie.

#### **KM MYIRO-1 — duży zestaw pól kontrolnych**

Zanim duży zestaw pól kontrolnych KM MYIRO-1 będzie widoczny w okienku Podgląd, musi minąć trochę czasu.

## **Przyrząd KM MYIRO-1 połączony z siecią Wi-Fi**

Gdy przyrząd pomiarowy KM MYIRO-1 jest połączony z siecią Wi-Fi, pomiary można wykonywać przez 20 minut, zanim przyrząd wyłączy się z powodu niskiego poziomu naładowania akumulatora.

## **Pomiar Barbieri SpectroPad i pasków weryfikacyjnych LFP qb w kolejności zadań Fiery XF**

Nie można dokonać pomiaru Barbieri SpectroPad i pasków weryfikacyjnych LFP qb w trybie łączności z siecią Ethernet lub Wi-Fi, ponieważ w interfejsie Fiery Verify nie ma możliwości określenia ustawień połączenia dla pasków weryfikacyjnych w kolejności zadań Fiery XF.

#### **Narzędzie Calibrator jest odinstalowywane po zainstalowaniu pakietu CWS w wersji 6.4 ROW**

Począwszy od wersji 5.3 programu Fiery Color Profiler Suite narzędzie Calibrator będzie wspólnym składnikiem, ale zostanie ono odinstalowane po instalacji pakietu Command WorkStation w wersji 6.4 ROW. Zalecamy zaktualizowanie programu Command WorkStation do wersji 6.4 udostępnionej w listopadzie.

## **Powiadomienie wyświetlane po pierwszym uruchomieniu programu Color Profiler Suite na urządzeniu z systemem operacyjnym macOS Catalina 10.15 lub macOS Big Sur 11**

Po pierwszym uruchomieniu programu Color Profiler Suite na urządzeniu z systemem operacyjnym macOS Catalina 10.15 lub macOS Big Sur 11 zostanie wyświetlone powiadomienie informujące, że program Fiery Color Profiler Suite chce uzyskać dostęp do plików w folderze Pobrane rzeczy lub w folderze Dokumenty. Po umożliwieniu dostępu do folderów komunikat ten nie będzie już wyświetlany przy następnym uruchomieniu programu Color Profiler Suite.

#### **Informacje o stopce wydruku testowego**

Informacje o stopce wydruku testowego są wyświetlane w języku angielskim niezależnie od języka systemu operacyjnego komputera klienckiego, na którym jest zainstalowana aplikacja Fiery Device Linker.

## **Aplikacja Fiery Verify a obsługa dwóch monitorów**

Aplikacja Fiery Verify będzie zawsze uruchamiana na monitorze podstawowym, mimo że została przeniesiona na monitor pomocniczy i tam zamknięta.

#### **Spektrofotometr ES-3000/i1Pro3/i1Pro3 Plus/i1iO3/i1iO3+ nie zostaje automatycznie rozpoznany w systemach Windows 7 i Windows Server 2008 R2**

W przypadku instalacji pakietu Fiery Color Profiler Suite w systemie Windows 7 lub Windows Server 2008 R2 spektrofotometr ES-3000/i1Pro3/i1Pro3 Plus/i1iO3/i1iO3+ nie zostanie automatycznie rozpoznany. Aby ręcznie zainstalować sterownik spektrofotometru i1Pro3 Plus w wersji 3.0.2, przejdź do witryny [http://fiery.efi.com/](http://fiery.efi.com/Xritei1Pro3PlusDriver) [Xritei1Pro3PlusDriver](http://fiery.efi.com/Xritei1Pro3PlusDriver) w celu pobrania pliku, a następnie otwórz go i postępuj zgodnie z instrukcjami wyświetlanymi na ekranie.

## **Nie można uruchomić Fiery Color Profiler Suite, jeśli w systemie Windows nie są zainstalowane ważne aktualizacje.**

Nie można użyć aplikacji Fiery Color Profiler Suite 5.3.3.23, jeżeli wystąpi błąd związany z tym, że system operacyjny Windows użytkownika nie zawiera wszystkich najnowszych ważnych aktualizacji dla systemu Windows. Należy zaktualizować swój system operacyjny Windows, aby bez problemów korzystać z Fiery Color Profiler Suite.

## **Fiery Color Profiler Suite w wersji5.3.3.23 oraz Fiery Command WorkStation w wersji 6.2**

Fiery Color Profiler Suite w wersji 5.3.3.23 (CPS) nie jest zgodny z pakietem Fiery Command WorkStation w wersji 6.2 (CWS) i wcześniejszych. Zaleca się aktualizację do pakietu Fiery Command WorkStation w wersji 6.3.

**Uwaga:** Krytyczne komunikaty ostrzegawcze mogą być wyświetlane w Fiery Command WorkStation w wersji 6.2, jeśli użytkownik korzysta z programu Fiery Color Profiler Suite w wersji 5.3.3.23 równocześnie z Fiery Command WorkStation w wersji 6.2 na komputerze Mac.

## **Fiery Color Profiler Suitev5.3.3.23 utworzyć kalibrację lub kalibrację G7.**

Gdy Fiery Color Profiler Suite w wersji5.3.3.23 (CPS) tworzy nową kalibrację, jest ona połączona z tymczasowym profilem wydruku, dzięki czemu można ją automatycznie wybierać podczas drukowania G7 lub wstawek profilowania. Profil tymczasowy jest duplikatem domyślnego profilu wydruku na serwerze, który jest aktualnie ustawiony w Fiery Command WorkStation Centrum urządzeń > Ustawienia koloru. Jeśli domyślny profil wydruku na serwerze został zmodyfikowany (dokonano korekty krzywej) za pomocą funkcji edycji w Centrum urządzeń, zmiany krzywej zostaną zastosowane, kiedy nowy zestaw kalibracji będzie użyty w ramach profilu tymczasowego do wykonania kalibracji G7 lub profilowania. Jeżeli krzywe zostały dodane do profili na serwerze, ważne jest, aby profil domyślny na serwerze był profilem, w którym nie wykonano jeszcze żadnych modyfikacji. Wybranie fabrycznego domyślnego profilu wydruku jako domyślnego profilu na serwerze to bezpieczny sposób, aby uniknąć tego problemu.

## **Nie można automatycznie pobrać licencji na komputerze Mac**

Plik licencji (.lic) Color Profiler Suite nie jest automatycznie pobierany na komputerze Mac, dlatego moduł uruchamiania jest włączany w trybie demonstracyjnym. Licencję można pobrać ręcznie z [https://activation.efi.com/](https://activation.efi.com/fulfillment/efi/) [fulfillment/efi/](https://activation.efi.com/fulfillment/efi/). Można również kliknąć przycisk w aplikacji Color Profiler Suite, który jest pokazywany w momencie niepowodzenia pobierania licencji.

## **Pomiar pól kontrolnych za pomocą spektrofotometru X-Rite i1Pro3 Plus**

Jeżeli podczas używania spektrofotometru X-Rite i1Pro3 Plus do odczytywania pomiarów w aplikacji FieryMeasure komputer przejdzie w tryb uśpienia, dalszy odczyt pomiarów stanie się niemożliwy. Przed rozpoczęciem pomiaru pól kontrolnych zaleca się wyłączenie trybu uśpienia w ustawieniach systemu operacyjnego komputera.

# Okno główne Color Profiler Suite

## **Ukryte przyciski nawigacji**

W wyniku zmiany skalowania tekstu, okien aplikacji bądź innych elementów w systemie Windows 10 przyciski nawigacji w oknie oprogramowania Color Profiler Suite mogą zostać ukryte.

## Przyrząd pomiarowy

#### **(macOS) Po podłączeniu licencjonowanego przyrządu pakiet Color Profiler Suite pozostaje w trybie demonstracyjnym**

Jeżeli po podłączeniu licencjonowanego przyrządu pomiarowego uruchomisz pakiet Color Profiler Suite na komputerze Mac w trybie pełnej licencji, a następnie podłączysz kolejny przyrząd pomiarowy, który nie jest licencjonowany, i odłączysz licencjonowany przyrząd pomiarowy, pakiet Color Profiler Suite zostanie przełączony w tryb demonstracyjny. Nawet po ponownym podłączeniu licencjonowanego przyrządu pomiarowego pakiet Color Profiler Suite w dalszym ciągu pozostaje trybie demonstracyjnym. Aby powrócić do trybu pełnej licencji, musisz uruchomić pakiet Color Profiler Suite ponownie.

#### **(macOS) Moduł iO nie jest rozpoznawany po ponownym podłączeniu**

Jeżeli pakiet Color Profiler Suite jest uruchomiony na komputerze Mac i podłączony jest moduł iO, moduł iO nie jest rozpoznawany po odłączeniu i ponownym podłączeniu modułu iO lub spektrofotometru. Aby możliwe było dalsze korzystanie z modułu iO z pakietem Color Profiler Suite, należy odłączyć zasilanie modułu iO, a następnie ponownie je podłączyć.

Ten problem może występować, jeżeli moduł iO został zakupiony przed 2013 rokiem.

## Windows

#### **Nazwa profilu jest nieczytelna**

Jeżeli profil zostanie zapisany z opisem zawierającym znaki inne niż ASCII (na przykład znaki języka japońskiego), w aplikacji uruchomionej w systemie Windows 7 lub Windows 8, wyświetlany może być nieczytelny opis, ponieważ opisy są wyświetlane przy użyciu znaków ASCII.

Fiery Printer Profiler

## **Drukowanie stron wstawek profilowania w skali szarości po wybraniu ustawienia Skala szarości, jeśli wybrano domyślny Tryb koloru**

Jeśli zmieniono ustawienia w polu Tryb koloru na Skala szarości w obszarze Ustaw domyślne w oprogramowaniu Command WorkStation, w niektórych scenariuszach użytkowania strony wstawek profilowania mogą zostać wydrukowane w skali szarości. W takim przypadku należy zmienić domyślny Tryb koloru na CMYK, aby drukować strony wstawek profilowania z prawidłowymi ustawieniami.

## **Wyświetlanie kalibracji docelowej G7 opartej na gęstości w Menedżerze kalibracji**

Po zainstalowaniu pakietu Fiery Color Profiler Suite i zweryfikowaniu licencji, w Kalibratorze zostanie udostępniona opcja utworzenia kalibracji G7. W przypadku kalibracji G7 do wartości docelowych kalibracji dla serwera Fiery zostaną zastosowane krzywe transferu w celu uzyskania balansu szarości G7. W Menedżerze kalibracji jest wyświetlana pierwotna kalibracja docelowa zamiast kalibracji docelowej z zastosowanymi krzywymi korekcji G7 NPDC.

#### **Generowanie artefaktów przez profile wykorzystujące rozszerzoną gamę kolorystyczną utworzone za pomocą drukarki iGen5**

Jeżeli po utworzeniu profilu dla przestrzeni barw CMYK+O, CMYK+G lub CMYK+B za pomocą drukarki iGen5 na obrazach są widoczne niepożądane artefakty, zalecane jest utworzenie nowego profilu przy użyciu przepływu pracy opartego na formacie PDF w celu zastosowania najnowszego mechanizmu profilowania wykorzystującego rozszerzoną gamę kolorystyczną.

#### **Połączenie z serwerem Fiery**

Jeżeli połączenie z serwerem Fiery Server zostanie przerwane podczas drukowania lub zapisywania na serwerze z poziomu programu Fiery Printer Profiler, rezultaty mogą być nieoczekiwane.

#### **Tworzenie drukarki wirtualnej podczas tworzenia nowego zestawu kalibracji i profilu**

Nazwa profilu wprowadzana przy tworzeniu drukarki wirtualnej podczas tworzenia nowego zestawu kalibracji i profilu nie może zawierać znaków dwubajtowych.

#### **Kalibracja za pomocą wbudowanego urządzenia pomiarowego**

W przypadku korzystania z wbudowanego urządzenia pomiarowego w celu przeprowadzenia kalibracji Fiery Printer Profiler oraz Fiery Profile Inspector ulegną awarii, jeśli w ustawieniu wstępnym wybranym w oknie Właściwości zadania opcja ColorWise jest wyłączona.

# Fiery Verify

#### **Nazwa użytkownika ze znakami dwubajtowymi**

Program Fiery Verify nie działa prawidłowo, jeżeli użytkownik jest zalogowany na komputerze przy użyciu nazwy użytkownika zawierającej znaki dwubajtowe. Należy zalogować się przy użyciu nazwy użytkownika, która nie zawiera znaków dwubajtowych.

#### **Kodowanie UTF8 nie jest obsługiwane**

Program Fiery Verify nie otworzy profilu, jeżeli nazwa pliku zawiera znaki UTF8.

# Dodatkowe informacje

#### **Pomiar za pomocą przyrządu IDEAlliance ISO 12647-7 Control Wedge 2013 lub Ugra/Fogra-MediaWedge V 3.0 a**

W Fiery Verify przypadku pomiaru tabeli układu pól kontrolnych przy użyciu EFI es-1000, EFI es-2000, Konica Minolta FD-5BT lub EFI es-3000 (przy zaznaczonej opcji Zmierz bez podziałki), idealliance ISO 12647-7 Control Wedge 2013 lub Ugra/Fogra-Mediawedge v 3.0 a kliny nośników należy mierzyć od lewej do prawej strony. Jeśli użytkownik dokonuje pomiaru klinów nośnika od prawej do lewej strony, wyświetlany jest czerwony komunikat ostrzegawczy wraz z brakującym zielonym znacznikiem wyboru w celu poinformowania użytkownika o nieprawidłowym wykonaniu pomiaru. W przypadku zignorowania ostrzeżenia i brakującego zielonego znacznika wyboru wartości pomiarów zostaną zapisane w odwrotnym kierunku.